# SDK, libraries, debugger, more on timing

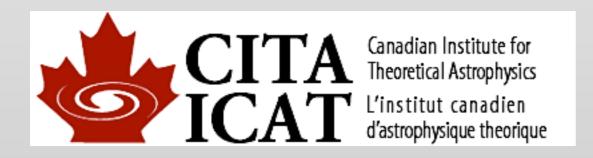

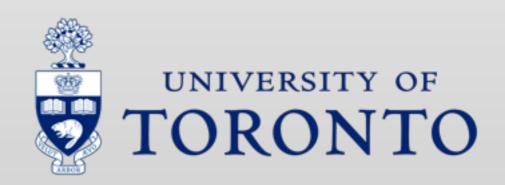

### **CUDA SDK**

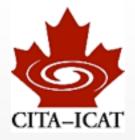

- The CUDA installation comes with many goodies:
  - Documentation
    /scinet/arc/cuda-5.0/doc/pdf
    /Developer/NVIDIA/CUDA-5.0/doc/pdf (HP laptop)
  - Samples
     /Developer/NVIDIA/CUDA-5.0/samples (HP laptop; absent on arc?)
  - Binaries (profiler, debugger, IDE)

#### Documentation

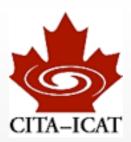

CUDA/doc/pdf

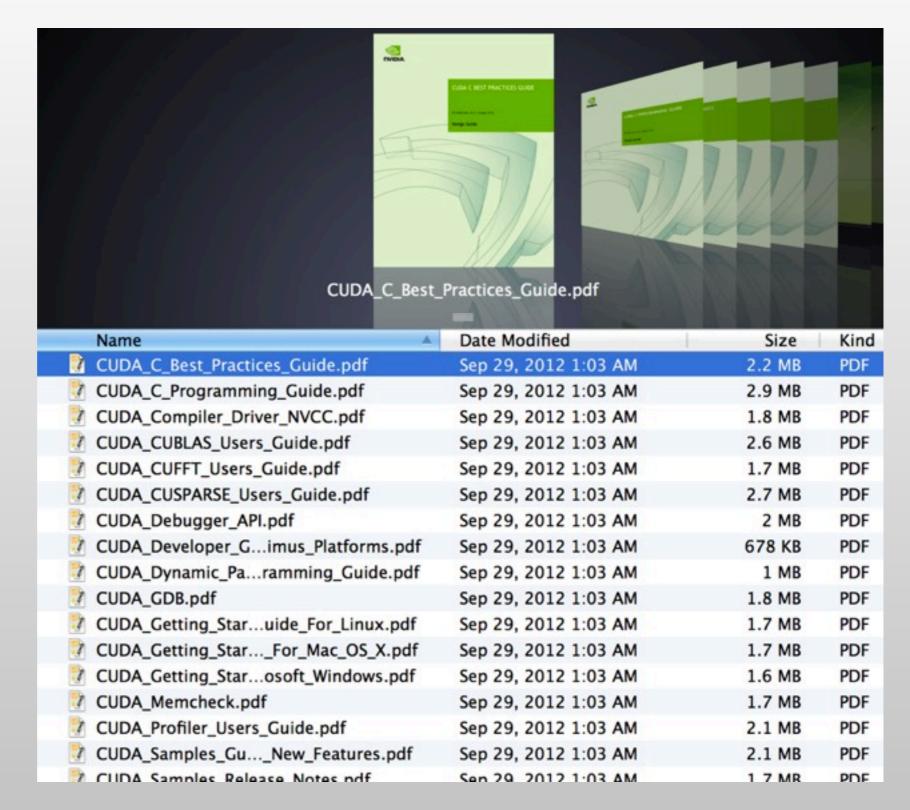

# CUDA SDK code samples

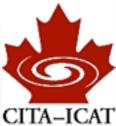

Many code samples.

retina CUDA-5.0/samples \$ pwd /Developer/NVIDIA/CUDA-5.0/samples retina CUDA-5.0/samples \$ ls Ø Simple 6 Advanced bin 1 Utilities 7 CUDALibraries common 2 Graphics Documentation.html doc 3 Imaging Makefile releaseN Makefile-e tools 4 Finance 5 Simulations Samples.html retina CUDA-5.0/samples \$

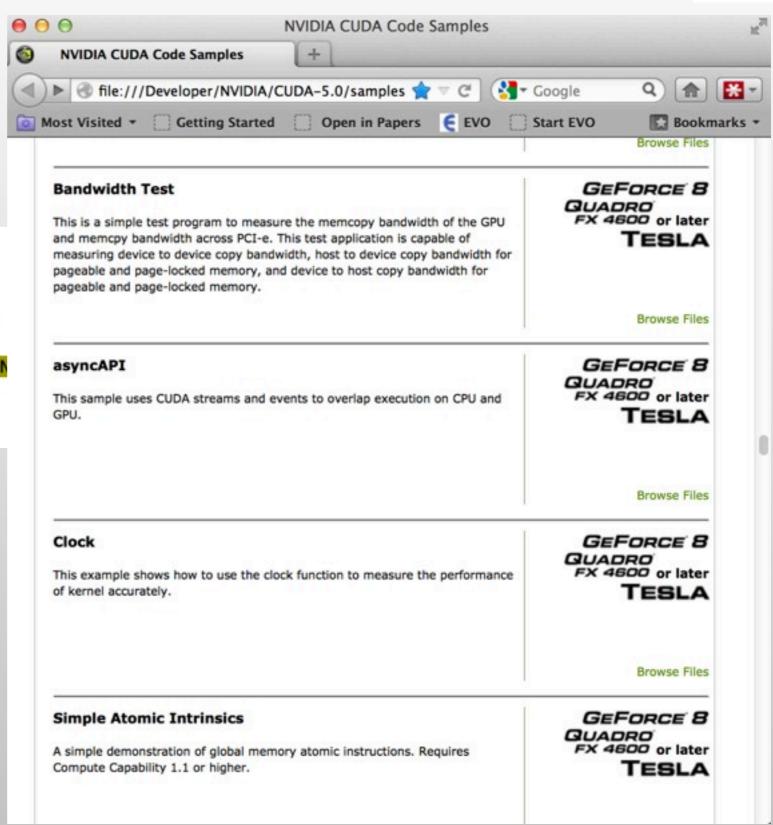

Harald Pfeiffer GPU-minicourse Fall 2012

# deviceQuery

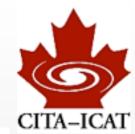

[pfeiffer@marten class1]\$ /opt/cuda/NVIDIA\_GPU\_Computing\_SDK/C/bin/linux/release/deviceQuery /opt/cuda/NVIDIA\_GPU\_Computing\_SDK/C/bin/linux/release/deviceQuery Starting...

CUDA Device Query (Runtime API) version (CUDART static linking)

There are 2 devices supporting CUDA

Device 0: "GeForce GTX 470"

CUDA Driver Version: 3.20
CUDA Runtime Version: 3.20
CUDA Capability Major/Minor version number: 2.0

Total amount of global memory: 1341325312 bytes

Multiprocessors x Cores/MP = Cores: 14 (MP) x 32 (Cores/MP) = 448 (Cores)

Total amount of constant memory: 65536 bytes
Total amount of shared memory per block: 49152 bytes

Total number of registers available per block: 32768
Warp size: 32
Maximum number of threads per block: 1024

Maximum sizes of each dimension of a block:  $1024 \times 1024 \times 64$  Maximum sizes of each dimension of a grid:  $65535 \times 65535 \times 1$  Maximum memory pitch: 2147483647 bytes

Texture alignment: 512 bytes Clock rate: 1.22 GHz

Concurrent copy and execution:

Run time limit on kernels:

Integrated:

Support host page-locked memory mapping:

Yes

Compute mode: Default (multiple host threads can use this de

vice simultaneously)

Concurrent kernel execution:

Device has ECC support enabled:

Device is using TCC driver mode:

No

# simplePrintf

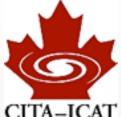

```
[pfeiffer@marten release]$ simplePrintf
 > Using CUDA device [0]: GeForce GTX 470
 Device 0: "GeForce GTX 470" with Compute 2.0 capability
 printf() is called. Output:
 [0, 0]:
                  Value is:10
 [0, 1]:
                 Value is:10
 [0, 2]:
                 Value is:10
 [0, 3]:
                 Value is:10
 [0, 4]:
                 Value is:10
 [0, 5]:
                 Value is:10
 [0, 6]:
                 Value is:10
 [0, 7]:
               //The macro CUPRINTF is defined for architectures
 [3, 0]:
               //with different compute capabilities.
 [3, 1]:
               #if __CUDA_ARCH__ < 200
                                               //Compute capability 1.x architectures
 [3, 2]:
               #define CUPRINTF cuPrintf
 [3, 3]:
               #else
                                                               //Compute capability 2.x architectures
 [3, 4]:
               #define CUPRINTF(fmt, ...) \
 [3, 5]:
                  printf("[%d, %d]:\t" fmt, \
 [3, 6]:
                         blockIdx.y*gridDim.x+blockIdx.x,
 [3, 7]:
                         threadIdx.z*blockDim.x*blockDim.y+threadIdx.y*blockDim.x+threadIdx.x, \
 [2, 0]:
                         __VA_ARGS___)
 [2, 1]:
               #endif
 [2, 2]:
 [2, 3]:
                __global__ void testKernel(int val)
 [2, 4]:
 [2, 5]:
                       CUPRINTF("\tValue is:%d\n", val);
 [2, 6]:
 [2, 7]:
                 Value is:10
 [1, 0]:
 [1, 1]:
                  Value is:10
                  Value is:10
+[1, 2]:
                                                                                                         6
```

Value is:10

### many more

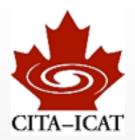

```
retina CUDA-5.0/samples $ ls
                                       bin
0_Simple
                   6 Advanced
1 Utilities
                    7 CUDALibraries
                                       common
2_Graphics
                   Documentation.html doc
3_Imaging
                   Makefile
                                       releaseNotesData
4_Finance
                   Makefile-e
                                       tools
5_Simulations
                   Samples.html
retina CUDA-5.0/samples $ ls 0_Simple
asyncAPI
                           simpleMultiCopy
cdpSimplePrint
                           simpleMultiGPU
cdpSimpleQuicksort
                           simpleP2P
clock
                           simplePitchLinearTexture
cppIntegration
                           simplePrintf
                           simpleSeparateCompilation
cuda0penMP
inlinePTX
                           simpleStreams
                           simpleSurfaceWrite
matrixMul
                           simpleTemplates
matrixMulCUBLAS
                           simpleTexture
matrixMulDrv
matrixMulDynlinkJIT
                           simpleTextureDrv
simpleAssert
                           simpleVoteIntrinsics
simpleAtomicIntrinsics
                           simpleZeroCopy
simpleCallback
                           template
simpleCubemapTexture
                           template_runtime
                           vectorAdd
simpleIPC
simpleLayeredTexture
                           vectorAddDrv
simpleMPI
```

### **CUDA** libraries

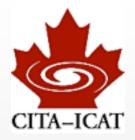

- The best code is that which you don't write
- NVIDIA put lots of effort into optimizing libraries. Use them!
  - CuBLAS (matrix operations)
  - CuFFT
  - CuSparse (sparse matrix)
  - CuRand (random numbers)

### cuBLAS

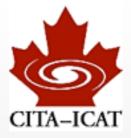

```
#include "cublas.h"
                                        Housekeeping
// initialize cuBLAS
cublasStatus status;
status=cublasInit();
if(status != CUBLAS_STATUS_SUCCESS) {
 fprintf(stderr, "!!!! CUBLAS initialization error\n");
                                                                 Work!!
 exit(1);
CHK_CUDA( cudaMemcpy(ad, aT, n*n*sizeof(float), cudaMemcpyHostToDevice));
CHK_CUDA( cudaMemcpy(bd, bT, n*n*sizer(float), cudaMemcpyHostToDevice));
cublas_sgemm(ad, bd, n, cd);
CHK_CUDA( cudaMemcpy(ccuda, cd, n*n*sizeof(float), cudaMemcpyDeviceToHost) );
status=cublasShutdown();
if(status != CUBLAS_STATUS_SUCCESS) {
                                                    Housekeeping
  fprintf(stderr, "!!!! shutdown error\n");
  return 1;
```

```
void cublas_sgemm(const float *a, const float *b,
                const int n, float *c) {
 // C = alpha A B + beta C
 cublasSgemm('n', // no transpose on A
             'n', // no transpose on B
             n, // rows of A = rows of C
             n, // cols of B = cols of C
             n, // cols of A = rows of B
             1.f, // alpha
             a, // A
             n, // leading dimension A
             b, // B
             n, // leading dimension B
             0.f, // beta
             c, // C
             n // leading dimension C
 cublasStatus status = cublasGetError();
 if(status != CUBLAS_STATUS_SUCCESS) {
   fprintf(stderr, "!!!! kernel execution error.\n");
   exit(1);
```

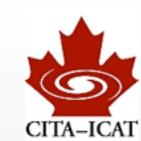

# CUDA\_CUBLAS\_Users\_Guide.pdf

# Timings

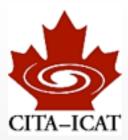

```
[pfeiffer@marten class3]$ ./matmult --matsize=2048 --nblocks=256
Matrix size = 2048, Number of blocks = 256.
CPU time = 90450.7 millisec.
GPU time = 363.987 millisec.
cuBLAS time = 36.519 millisec.
CUDA and CPU results differ by 0.000000
cuBLAS and CPU results differ by 0.000245
```

# Speed in GFLOPS

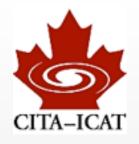

\* matrix multiplication in single-precision

|                         | 256^2 | 512^2 | 1024^2 | 2048^2 |
|-------------------------|-------|-------|--------|--------|
| selfwritten<br>CPU      | 0.78  | 0.59  | 0.25   | 0.2    |
| best selfwritten<br>GPU | 30    | 39    | 45     | 47     |
| cuBLAS                  | 80    | 150   | 310    | 477    |

# cuBLAS summary

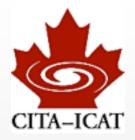

- Housekeeping routines
  - initialization
  - memory allocation
  - copy host -> device and back

\* BLAS-interfaces with data already on device

- If one does only BLAS, cuBLAS might be all one ever needs
  - ... potentially annoying Fortran column-major format

# pyCUDA

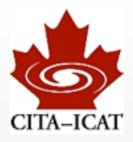

- Python bindings
- Very thin layer that makes the whole CUDA structure accessible in python
  - Very flexible, quick development
  - user still needs to know as much about CUDA as for C

### Whetting your appetite

```
import pycuda.driver as cuda
import pycuda. autoinit
import numpy
a = numpy.random.randn(4,4).astype(numpy.float32)
a_gpu = cuda.mem_alloc(a.nbytes)
cuda.memcpy_htod(a_gpu, a)
```

[This is examples/demo.py in the PyCUDA distribution.]

From http://www.nvidia.com/content/GTC-2010/pdfs/2041\_GTC2010.pdf

### Whetting your appetite

```
mod = cuda.SourceModule("""
         __global__ void twice(float *a)
 3
          int idx = threadIdx.x + threadIdx.y*4;
 5
          a[idx] *= 2;
 6
8
9
    func = mod.get_function("twice")
    func(a_gpu, block=(4,4,1))
10
11
    a_doubled = numpy.empty_like(a)
12
13
    cuda.memcpy_dtoh(a_doubled, a_gpu)
    print a_doubled
14
15
    print a
    From http://www.nvidia.com/content/GTC-2010/pdfs/2041 GTC2010.pdf
```

### cuda-dbg

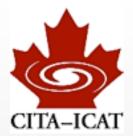

- Debugger for CUDA code
- Standard gdb with additional commands
- Also useful to understand the structure of sm/warp/block/grid/threads
- CUDA\_GDB.pdf

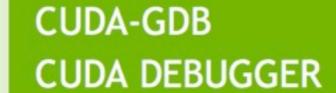

DU-05227-042 \_v5.0 | October 2012

**User Manual** 

Harald Pfeiffer

GPU-minicourse Fall 2012

17

# nsight

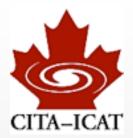

#### IDE w/ compiler/debugger/profiler

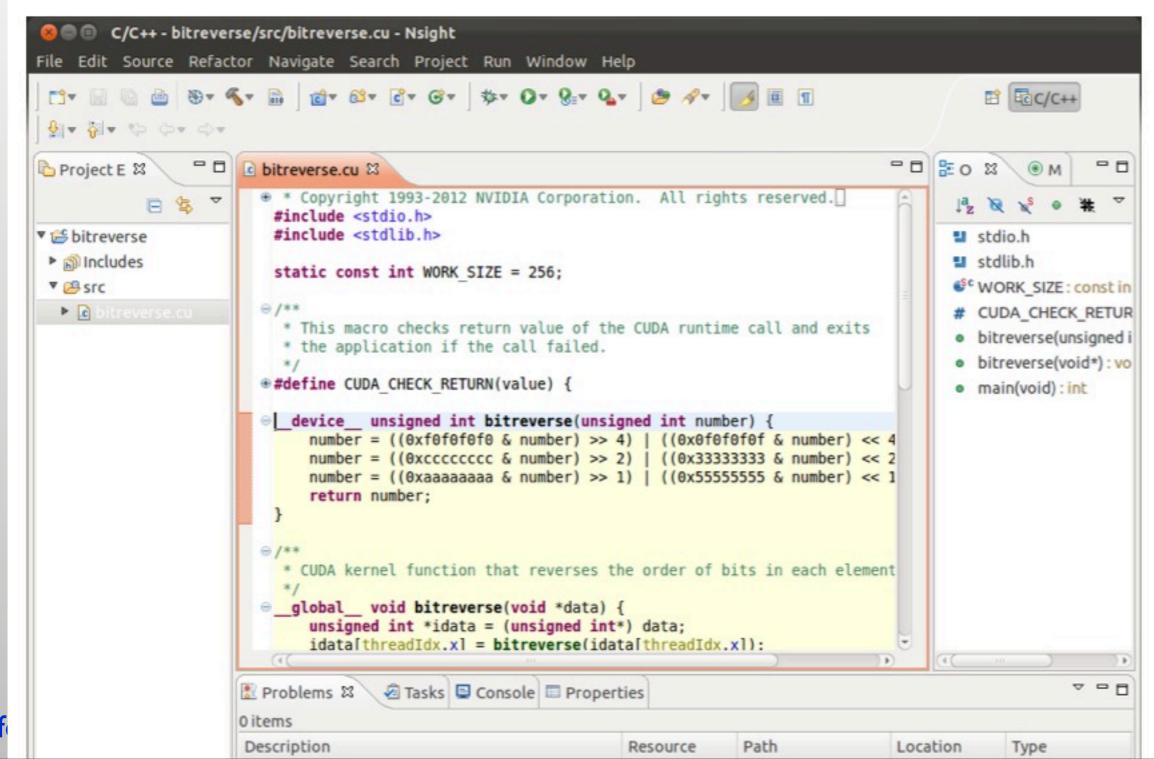

Harald Pf

### (a-)synchronous execution

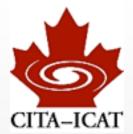

Kernels execute asynchronously

- measures essentially zero time
- cudaMemcpy blocking (NB: asynchronous Memcpy possible)

works, but measures kernel-execution <u>and</u> cudaMemcpy

### cudaEvents

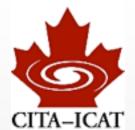

- \* cudaEvents are inserted into the kernel-queue.
- They record time when kernel-queue reaches them

#### How to time code using CUDA events

CUDA C Best Practices Guide.pdf, p. 15

# matmult.cu w/ cuBLAS timings revisited

```
[pfeiffer@marten class3]$ ./matmult --matsize=512 --nblocks=64
Matrix size = 512, Number of blocks = 64.
CPU time = 298.689 millisec.
GPU time = 5.854 millisec in kernel = 4.49696 millisec
cuBLAS time = 1.789 millisec in kernel = 0.706464 millisec
CUDA and CPU results differ by 0.000004
cuBLAS and CPU results differ by 0.000004
[pfeiffer@marten class3]$ ./matmult --matsize=1024 --nblocks=128
Matrix size = 1024, Number of blocks = 128.
CPU time = 8732.69 millisec.
GPU time = 39.634 millisec in kernel = 35.5955 millisec
cuBLAS time = 7.181 millisec in kernel = 4.4471 millisec
CUDA and CPU results differ by 0.000007
cuBLAS and CPU results differ by 0.000007
[pfeiffer@marten class3]$ ./matmult --matsize=2048 --nblocks=256
Matrix size = 2048, Number of blocks = 256.
CPU time = 81077.3 millisec.
GPU time = 297.248 millisec in kernel = 283.063 millisec
cuBLAS time = 36.579 millisec in kernel = 27.3442 millisec
CUDA and CPU results differ by 0.000015
cuBLAS and CPU results differ by 0.000015
```

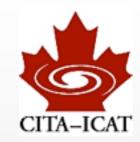

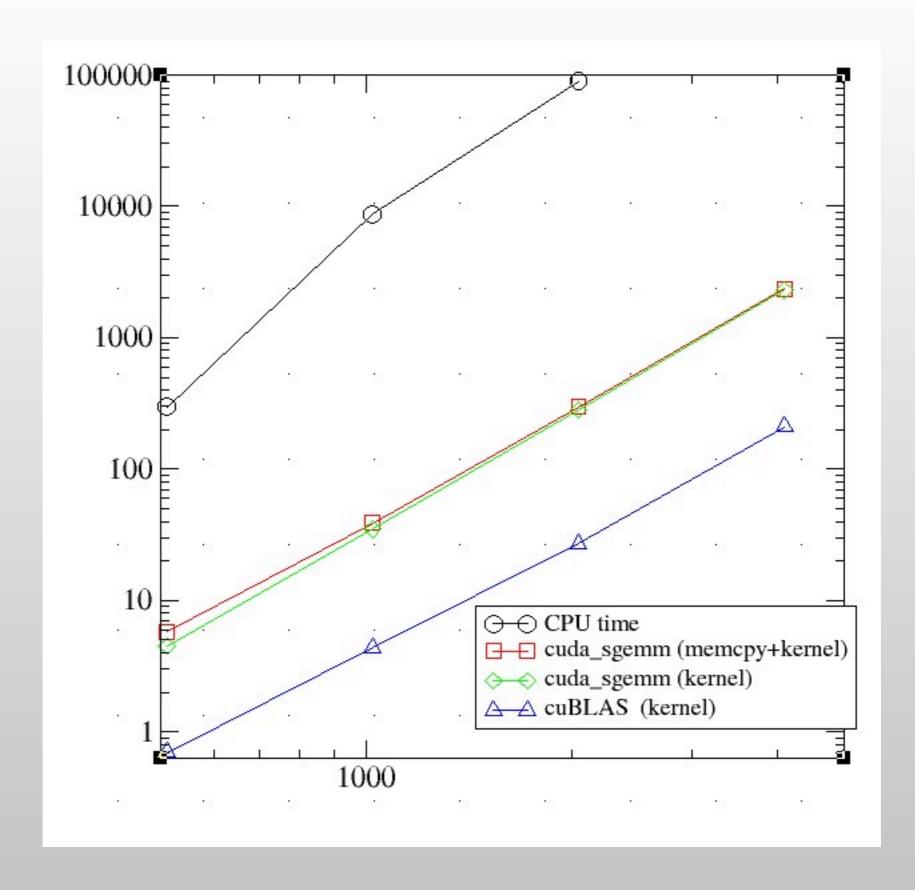

### Homework

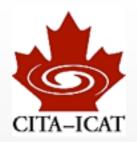

Experience with BLAS/CuBLAS

- Many smallish matrix-operations
  - Check how well CuBLAS does
  - Optional: Try to do better.